### XIOOMI Mesh System AX3000 NE Uživatelská příručka

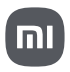

# Přehled o produktu

Před použitím si pečlivě přečtěte tuto uživatelskou příručku a uschovejte si ji pro budoucí použití.

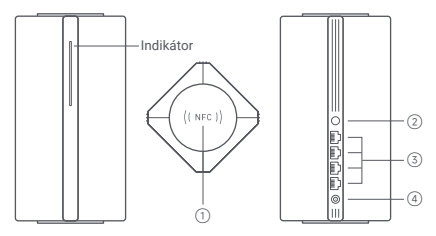

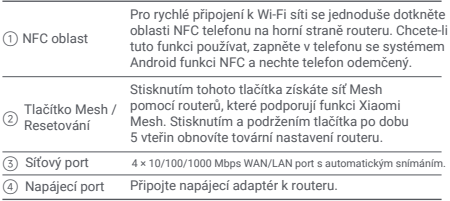

Poznámka: Vyobrazení produktu, příslušenství a uživatelského rozhraní v uživatelské příručce slouží pouze pro referenční účely. Skutečný produkt a funkce se mohou lišit v důsledku vylepšení produktu.

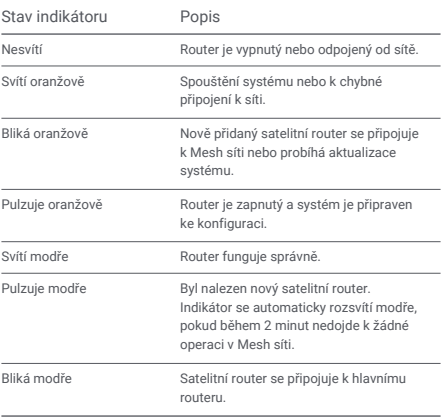

# Konfigurace sítě

### Příprava před zahájením konfigurace

- 1. Připojte router k napájení a router se automaticky zapne. Poznámka: V případě produktu v provedení po 2 nebo 3 kusech v balení připojte kterýkoliv z routerů jako hlavní router k napájení. Poté se router automaticky zapne.
- 2. Restartujte modem.

Poznámka: Modem je zajišťován poskytovatelem internetových služeb.

3. Jeden konec síťového kabelu zapojte do některého z portů routeru a druhý konec do LAN portu na modemu.

Poznámka: Pokud místo modemu používáte Ethernetovou zásuvku, zapojte síťový kabel přímo do ní.

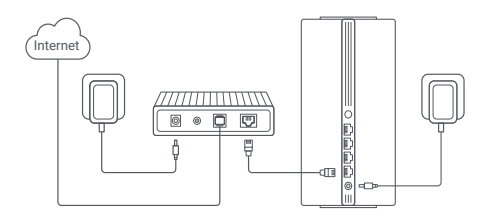

Metoda 1: Konfigurace sítě prostřednictvím aplikace Mi Home/Xiaomi Home

1. Naskenujte QR kód a stáhněte si aplikaci Mi Home / Xiaomi Home\*. Nebo vyhledejte "Mi Home/Xiaomi Home" v obchodě s aplikacemi a stáhněte a nainstalujte si ji.

\* Aplikace je v Evropě (kromě Ruska) označována jako aplikace Xiaomi Home. Název aplikace zobrazený na vašem zařízení by měl být brán jako výchozí.

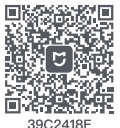

2. Otevřete aplikaci Mi Home/Xiaomi Home, klepněte na ...+" vpravo nahoře, vyberte správný model produktu a podle pokynů dokončete konfiguraci sítě.

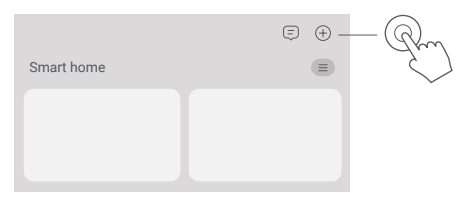

Poznámky:

- Verze aplikace mohla být aktualizována, postupujte prosím podle · pokynů podle aktuální verze aplikace.
- U produktu v balení po 2 nebo 3 kusech byly routery v krabici · předpřipraveny k párování při opuštění výroby. Po dokončení konfigurace sítě jednoho routeru stačí zapnout ostatní routery a ty se automaticky propojí.

#### Metoda 2: Konfigurace sítě prostřednictvím webového prohlížeče

1. Zkontrolujte název Wi-Fi na štítku na spodní straně routeru a poté připojte telefon nebo počítač k Wi-Fi.

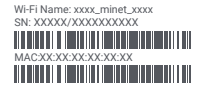

2. Poté vás automatické přesměrování přesune na stránku s nastavením sítě. Pokud se tak nestane, otevřete webový prohlížeč a zadejte miwifi.com nebo 192.168.31.1

3. Konfiguraci sítě dokončete podle pokynů na stránce nastavení. Poznámka: Pokud typ internetového připojení neznáte, obraťte se na svého poskytovatele internetových služeb a zjistěte podrobnosti.

4. Po dokončení konfigurace routeru se modul Wi-Fi restartuje. Zkuste vyhledat síť Wi-Fi znovu později.

Poznámky:

- U produktu v balení po 2 nebo 3 kusech byly routery v krabici · předpřipraveny k párování při opuštění výroby. Po dokončení konfigurace sítě jednoho routeru stačí zapnout ostatní routery a ty se automaticky propojí.
- Po dokončení konfigurace sítě můžete router přidat také · prostřednictvím aplikace Mi Home/Xiaomi Home. Podle QR kódu uvedeného v Metodě 1 si stáhněte a nainstalujte aplikaci Mi Home/ Xiaomi Home. Ujistěte se, že nastavení země nebo regionu prostřednictvím webového prohlížeče je v souladu se zemí nebo regionem vybraným v aplikaci Mi Home/Xiaomi Home; jinak se přidání routeru nezdaří.

# Xiaomi Mesh Networking

Xiaomi Mesh Networking technologie podporuje propojení až 10 routerů do sítě Mesh, čímž je dosaženo většího pokrytí sítě. Pro konfiguraci sítě Mesh postupujte podle následujících kroků.

Poznámka: Přejděte na stránku www.mi.com a zkontrolujte model produktu a verzi routerů, které podporují funkci Xiaomi Mesh Networking.

Metoda 1: Mesh Networking prostřednictvím aplikace

Mi Home/Xiaomi Home

1. Otevřete aplikaci Mi Home/Xiaomi Home.

2. Přejděte na stránku " Mesh network devices " ("Zařízení sítě Mesh") v hlavním routeru.

- 3. Klepněte na .+" v pravém horním rohu stránky.
- 4. Podle pokynů dokončete Mesh síťové připojení.

5. Po dokončení vytvoření sítě Mesh se indikátor satelitního routeru rozsvítí modře.

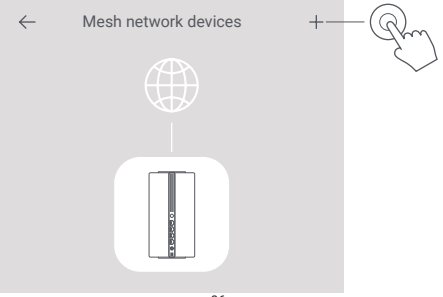

Metoda 2: Vytvoření Mesh sítě prostřednictvím Mesh tlačítka

- 1. Zkontrolujte, zda je hlavní router připojen k síti. Připojte satelitní router k napájení a umístěte jej poblíž hlavního routeru, ale alespoň jeden metr od něj. Jinak se budou vzájemně rušit a ovlivňovat síť.
- 2. Po zapnutí satelitního routeru jej hlavní router automaticky vyhledá a indikátor hlavního routeru začne svítit modře.

Poznámka: Pokud je již satelitní router nakonfigurován, stiskněte nejprve jeho tlačítko resetování, abyste obnovili jeho tovární nastavení.

3. Stiskněte Mesh tlačítko na hlavním routeru a indikátory hlavního routeru a satelitního routeru začnou blikat. Bude to trvat přibližně 2 minuty, než bude síť Mesh dokončena.

4. Po dokončení sítě Mesh se indikátor satelitního routeru rozsvítí modře.

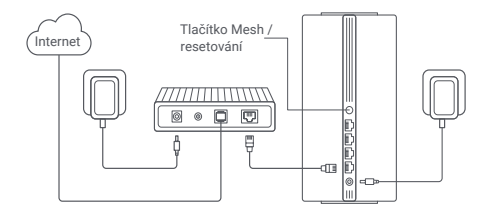

Metoda 3: Mesh Networking pomocí síťového kabelu

1. Zkontrolujte, zda je hlavní router připojen k síti. Umístěte satelitní router na místo, kde potřebujete pokrytí Wi-Fi sítí, a zapněte jej. 2. Propojte libovolný port satelitního routeru a libovolný port hlavního routeru síťovým kabelem. Indikátory hlavního routeru a satelitního routeru začnou blikat. Dokončení Mesh sítě bude trvat přibližně 2 minuty.

3. Po dokončení Mesh sítě se indikátor satelitního routeru rozsvítí modře.

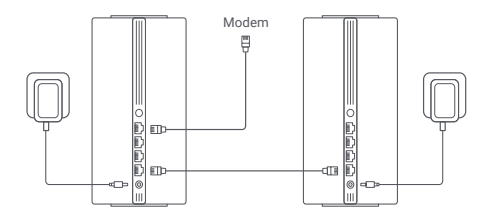

# Odstraňování problémů

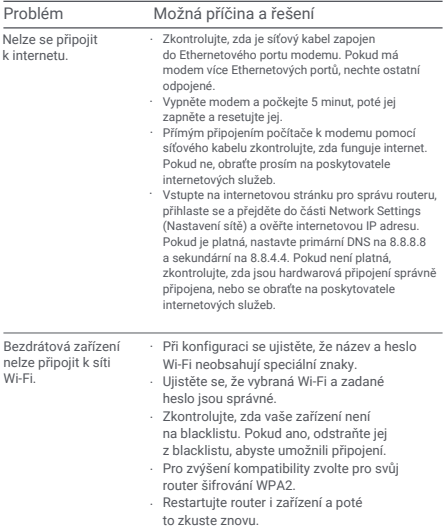

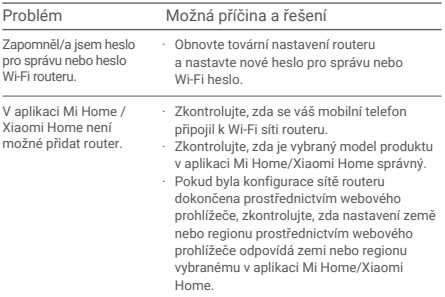

### Informace o shodě s předpisy

Pracovní frekvence a výkon rádiové frekvence

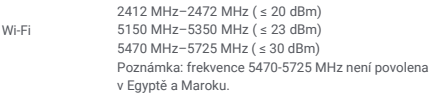

Společnost Beijing Xiaomi Electronics Co., Ltd. tímto prohlašuje, že rádiové zařízení typu RD28 je ve shodě se směrnicí 2014/53/EU, směrnicí 2011/65/EU a směrnicí 2009/125/ES. Úplné znění EU prohlášení o shodě je k dispozici na této internetové adrese: http://www.mi.com/global/service/support/declaration.html.

Všechny výrobky označené tímto symbolem jsou odpadní elektrická a elektronická zařízení (OEEZ podle směrnice 2012/19/EU), která by se neměla míchat s netříděným domovním odpadem. Místo toho byste měli chránit lidské zdraví a životní prostředí tím, že svá odpadní zařízení odevzdáte na určeném sběrném místě pro recyklaci odpadních elektrických a elektronických zařízení, které určí vláda nebo místní úřady. Správná likvidace a recyklace pomůže zabránit možným negativním důsledkům pro životní prostředí a lidské zdraví. Další informace o umístění i podmínkách těchto sběrných míst získáte od instalačního technika nebo od místních úřadů.

- · Varování: Pro splnění požadavků CE na vystavení rádiovým vlnám musí být zařízení instalováno a používáno ve vzdálenosti 20 cm (8 palců) nebo větší mezi výrobkem a tělem všech osob. Používání tohoto zařízení v domácnostech by mohlo způsobit rádiové rušení.
- Napájecí adaptér musí být instalován v blízkosti zařízení a musí být snadno přístupný.
- Viz podrobné specifikace výrobku na štítku na spodní straně zařízení.

Varování:

Používání tohoto zařízení v domácnostech by mohlo způsobit rádiové rušení.

Toto zařízení je omezeno pouze na používání ve vnitřních prostorách při provozu ve frekvenčním pásmu 5150-5350 MHz v následujících zemích:

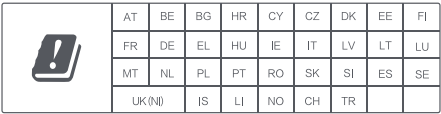

### Specifikace

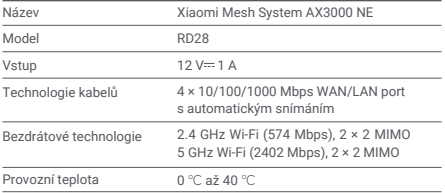

Poznámky:

· Spotřeba energie v pohotovostním režimu sítě je 7,6 W, pokud jsou připojeny všechny porty kabelové sítě a aktivovány všechny porty bezdrátové sítě.

· Wi-Fi síť můžete aktivovat nebo deaktivovat v části

" Settings" ("Nastavení") na stránce pro správu (miwifi.com).

Zplnomocněný zástupce výrobců pro EU

Název: Xiaomi Technology Netherlands B.V

Adresa: Prinses Beatrixlaan 582, 2595BM, The Hague, The Netherlands

Výrobce: Beijing Xiaomi Electronics Co., Ltd.

Adresa: Room 802, Floor 8, Building 5, No.15 KeChuang 10th Road, Beijing Economic and Technological Development Zone, Beijing City, China.

Další informace naleznete na internetové adrese www.mi.com.

Dovozce: Beryko s.r.o. Pod Vinicemi 931/2, 301 00 Plzeň www.beryko.cz

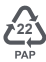

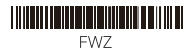